#### **PharmaSUG 2014 - Paper DG09**

# **Clinical Data Dashboards for Centralized Monitoring Using SAS® and Microsoft® SharePoint®**

Jagan Mohan Achi, PPD, Austin TX

### **ABSTRACT**

In recent guidance on risk-based monitoring practices, the Food and Drug Administration identified options for monitoring the data quality of a clinical investigation. Centralized monitoring is a practice in which clinical data management, statisticians, and/or clinical monitors1 review the data on an ongoing basis and can easily identify the accuracy, completeness, and integrity of data. In this paper, we would like to describe the methods of developing an in-house tool using SAS® BASE (SAS® Institute, Cary, NC), GRAPH procedures (SAS® Institute, Cary, NC), and Microsoft® SharePoint® (Microsoft® Corporation, Redmond, WA) to achieve this goal. Centralized monitoring may decrease the cost of a clinical investigation and ensure identification of problems with the trial early on by maximizing the value of electronic data capture systems. Clinical dashboards created using SAS® BASE and GRAPH in conjunction with Microsoft® SharePoint® may provide cost savings, because most pharmaceutical/medical device companies frequently utilize these systems and no additional technology or human resources are required.

### **INTRODUCTION**

Effective management of clinical trials is a cross-functional effort by clinical operations, clinical data management, programming and biostatistics and many more functional areas. In order to protect the safety of subjects, there is an increased need for regulatory oversight of clinical monitoring as the complexity of study designs increase with respect to the safety and efficacy of drugs/devices. At the same time, pharmaceutical and medical device companies are struggling with the overhead costs of clinical trials while ensuring the quality of data for a trial. In recent guidance by FDA regarding the approach for risk-based monitoring, an integrated approach with a combination of onsite monitoring and centralized monitoring was shown to improve the quality of data and protect the safety of subjects enrolled in a clinical trial. In a multicenter study, centralized monitoring may detect factitious data that may not otherwise found. (For instance, if there is a data fabrication with minimum or no variance and/or under/over reporting of the safety data.) Centralized monitoring also provides an opportunity to find the problems earlier during the trial and those deviations can be addressed early on to reduce the impact of a non-evaluable group at the end of study. This is an important concern in the conduct of a trial as a realtime look at the data distributions helps to evaluate the site performance and reinforces additional training requirement and feasibility of performing the trial by that particular investigator. Centralized monitoring also improves the team collaboration as a successful trial execution is a combined effort by various functional groups and the statistical monitoring helps to get the team involved early on from the study conduct and helps the team in understanding the complex longitudinal view of data compared to the discrete looks at data.

With the industry moving towards more of the electronic data capture techniques versus paper based trials, maximization of the benefits of electronic data capture can be realized when central monitoring techniques are used.

One of the most important steps in managing a risk-based approach for the monitoring of clinical trials is to identify the critical data. Critical data is the data which would ultimately support drawing the valid scientific conclusions and protecting the safety of subjects. With the advent of the new electronic data capture technologies with Onsite edit check process, much of the inconsistencies of the data with regard to the range checks, missing data and out of window visits can be easily identified. These checks work especially well at the level of individual subject data. In order to see the patterns of data, statistical approaches within and between sites is recommended.

# **METHODS**

In this paper we would like to present a simple but elegant option in performing centralized monitoring using SAS and Microsoft Share Point. SAS is the number one choice in performing summaries for safety and efficacy reporting in Pharmaceutical/Medical Device/Biotech companies. Test data is simulated for a clinical trial to demonstrate the utility of clinical dashboards for the centralized monitoring. In developing this method, we have used Oracle Clinical RDC 4.6 as the electronic data capture methodology.

# **IDENTIFICATION OF DATA FOR CENTRALIZED MONITORING**

Before implementation of this method, a cross functional team comprising clinical operations, data management and biostatistics is convened to identify the critical data points. The following items can be incorporated for the clinical dashboard. Aggregates (mean/median or counts) for each site and between sites were reported.

- 1. Enrollment numbers and completion status of the subjects
- 2. Safety Profile # of Adverse Events, # of Related Adverse Events, # of Serious Adverse Events
- 3. Endpoint data (Hypothetical)
	- a. Time to infection
	- b. Number of complications post treatment
	- c. Pain management
- 4. Protocol Deviations for the primary, secondary, exploratory and safety endpoint data
- 5. Data Management
	- a. Lag in data entry
	- b. Source data verification
	- c. # of data queries
	- d. Resolution time for data queries
	- e. Visit Calendar
	- f. Missing CRF modules

Patient Profiles: Patient profiles of each subject for tracking of individual events within each patient. The following items are considered at each subject level.

- 1. Demographic/Disposition information
- 2. Medical/Surgical History
- 3. Procedures related to Inclusion/Exclusion
- 4. Labs/Vitals
- 5. Adverse Events
- 6. Serious Adverse Events
- 7. Concomitant Medications

### **CREATING A DASHBOARD**

Data needs to be arranged for the master dashboard page. We found it useful to have the data from various CRF pages to be pulled as an aggregate into one dataset for this purpose.

Sample data Structure for the main dashboard page:

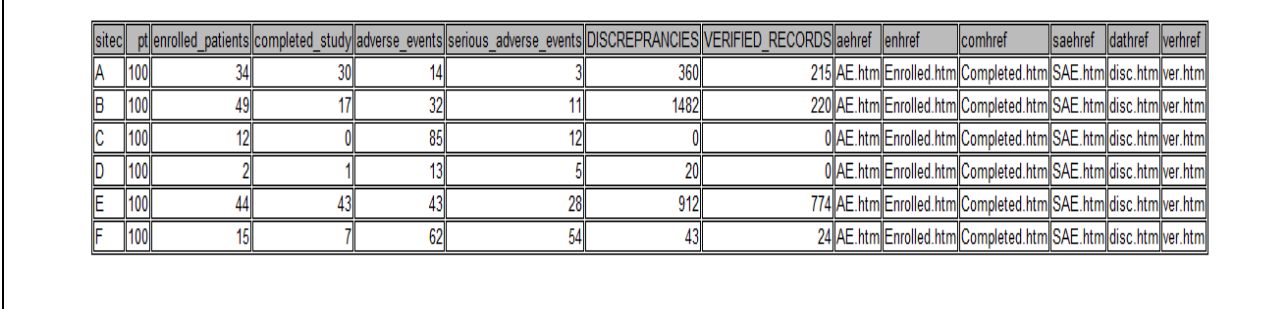

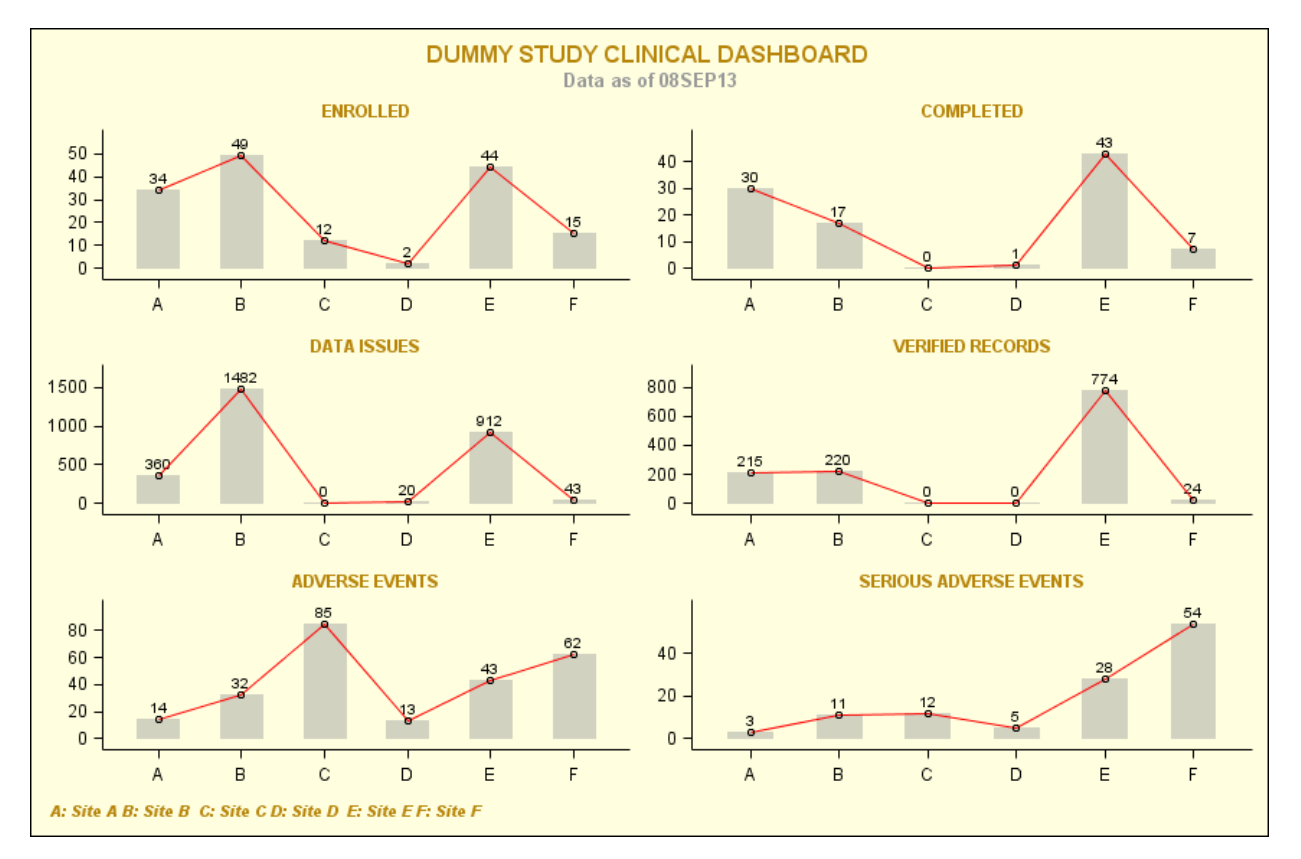

### **CREATING SUBSEQENT DRILLDOWN**

Additional data reports such as patient profiles, safety data displays and other relevant endpoints of the trial can be linked to the master dashboard page.

Sample Patient Enrollment Drill down Page:

**Enrolled Patients** Please click on the Patient Number for drill down

Investigational Site=A

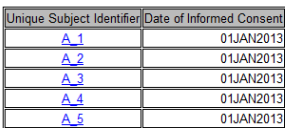

**Forolled Patients** Please click on the Patient Number for drill down

Investigational Site=B

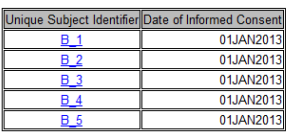

## **CONCLUSION**

The technique presented in this paper is an application of SAS Graph and SAS Base with the ODS output destination (html) to present the data in an easy and consumable form for the entire project team. This way provides an easy understanding of the complex data in comparison to the review of several hundred pages of line listings to check the quality of data. Collaboration in reviewing the data quality between the functional groups can be improved with this technique as it would provide real-time access to the data for everyone in the team and no functional role dependencies. Dashboards can be customized to the user needs and addition of drill down pages for many of the ad hoc reports is an easy add-on. The program to generate can be a scheduled job every night to refresh the data and can be run as needed for updated data. This would serve as an efficient tool for assessing the risk on an ongoing basis and appropriate actions can be taken to improve the data quality.

### **REFERENCES**

US Food and Drug Administration. Guidance for Industry Oversight of Clinical Investigations – A Risk-Based Approach to Monitoring (Aug 2011)

### **CONTACT INFORMATION**

Your comments and questions are valued and encouraged. Contact the author at:

Name: Jagan Mohan Achi Enterprise: PPD Address: 7551 Metro center Drive City, State ZIP: Austin, Texas Work Phone: 512-747-5718 E-mail: Jagan.achi@ppdi.com

SAS and all other SAS Institute Inc. product or service names are registered trademarks or trademarks of SAS Institute Inc. in the USA and other countries. ® indicates USA registration.

Other brand and product names are trademarks of their respective companies.

The contents of this paper are the work of the author and do not necessarily represent the opinions, recommendations or practices of PPD.

```
Sample code
```

```
proc template;
   define Style Styles.dash; 
       parent = styles.printer; 
           replace fonts /
                    'dot =("Arial", 10pt)
                    'headingFont' =("Arial",10pt)<br>'FixedFont' =("Courier",8pt)
              'FixedFont' =("Courier",8pt)
              'BatchFixedFont' =("Courier",8pt)
              'FixedStrongFont' =("Courier",8pt)
              'FixedHeadingFont' =("Courier",8pt)
              'FixedEmphasisFont' =("Courier",8pt)
                    'EmphasisFont' =("Arial", 8pt)
                    'HeadingEmphasisFont'=("Arial", 8pt, Bold)
                     'StrongFont' =("Arial",8pt)
                    'TitleFont' =("Arial",8pt,Bold)<br>'TitleFont2' =("Arial",8pt,Mediu
                                          'TitleFont2' =("Arial",8pt,Medium)
                    ;
             style table from table /
                        frame =box
                        rules =all
                         protectspecialchars=off
                        font =fonts('docFont')<br>borderwidth =.1pt
                        borderwidth
                         cellpadding =1pt
                            cellspacing =1pt
                    ;
      end;
run;
data cd;
      do sitec="A","B","C","D","E","F";
              do pt=100;
                    enrolled patients=floor(uniform(383939)*pt);
                           completed study=floor(uniform(383939)*enrolled patients);
                            adverse_events=floor(uniform(8329329)*pt);
       serious adverse events=floor(uniform(32883)*adverse_events);
      discreprancies=floor(uniform(32883)*enrolled_patients)*floor(uniform(37733)*50)
*floor(uniform(37377)*5);
       verified_records=floor(uniform(32883)*completed_study)*floor(uniform(3323)*50);
          output;
        end;
end;
run;
data cd;
       set cd;
       aehref="http:\\portal.company.com\department/folder\Test 
Study/Reports/AE.htm";
       enhref="http:\\portal.company.com\department/folder\Test 
Study/Reports/Enrolled.htm";
       comhref="http:\\portal.company.com\department/folder\Test 
Study/Reports/Completed.htm";
       saehref="http:\\portal.company.com\department/folder\Test 
Study/Reports/SAE.htm";
```

```
dathref="http:\\portal.company.com\department/folder\Test 
Study/Reports/disc.htm";
       verhref="http:\\portal.company.com\department/folder\Test 
Study/Reports/ver.htm";
run;
filename odsout '\\portal.company.com\Folder/DUMMY STUDY';
filename odsout1 '\\portal.company.com\Folder/DUMMY STUDY/Reports';
%let hardcoded_drilldown=\\portal.company.com\Folder/DUMMY STUDY/Reports;
ods graphics on/imagemap=on;
options nodate nonumber;
title;
proc template;
define statgraph sgdesign;
dynamic sitec enrolled patients sitec2 completed study sitec3
      _discreprancies _sitec4 _verified_records _sitec5 
      _adverse_events _sitec6 _serious adverse events
enhref aehref comhref saehref dathref verhref
sitec7 enrolled patients2 sitec8 completed study2 sitec9
       _discreprancies2 _sitec10 _verified_records2 _sitec11 _adverse_events2 _sitec12 
serious adverse events2;
         begingraph / designwidth=860 designheight=561 border=true 
BACKGROUNDCOLOR=cxFFFFE0 ;
      entrytitle halign=center 'DUMMY STUDY CLINICAL DASHBOARD ' / 
textattrs=(color=cxB8860B size=12 weight=bold family='webdings');
      entrytitle halign=center "Data as of &SYSDATE." / textattrs=(color=gray99 
size=10 family='webdings' weight=bold);
      entryfootnote halign=left 'A: Site A B: Site B C: Site C D: Site D E: Site E 
F: Site F' / textattrs=(color=cxB8860B family='webdings'
         size=8 style=italic weight=bold );
      layout lattice / rowdatarange=data columndatarange=data rows=3 columns=2
rowgutter=10 columngutter=10 columnweights=(0.49 0.51);
        layout overlay / wallcolor=CXFFFFFF walldisplay=none xaxisopts=( display=(LINE 
TICKVALUES TICKS)) 
       yaxisopts=( display=(TICKS TICKVALUES LINE));
         barchart x=_SITEC y=_ENROLLED_PATIENTS / url=_ENHREF name='bar'
         datatransparency=0.56 display=(FILL) barlabel=true barwidth=0.5
        discreteoffset=0.0 fillattrs=(color=gray99); ;
        entry halign=center 'ENROLLED' / valign=top location=outside 
textattrs=(color=cxB8860B family='webdings' style=normal weight=bold );
        seriesplot x= SITEC7 y= ENROLLED PATIENTS2 / name='series'
         display=(markers) connectorder=xaxis lineattrs=(color=CXFF0000 ) 
markerattrs=(symbol=CIRCLE );
        endlayout;
      layout overlay / wallcolor=CXFFFFFF walldisplay=none xaxisopts=( display=(TICKS 
TICKVALUES LINE)) yaxisopts=( display=(TICKS TICKVALUES LINE));
         barchart x=_SITEC2 y=_COMPLETED_STUDY / url=_COMHREF name='bar2' barlabel=true
         datatransparency=0.56 display=(FILL) barlabel=true barwidth=0.5
 discreteoffset=0.0 fillattrs=(color=gray99 );
 entry halign=center 'COMPLETED' / valign=top location=outside 
textattrs=(color=cxB8860B family='webdings' style=normal weight=bold );
        seriesplot x= SITEC8 y= COMPLETED STUDY2 / name='series2'
         display=(markers) connectorder=xaxis lineattrs=(color=CXFF0000 ) 
markerattrs=(symbol=CIRCLE );
         endlayout;
         layout overlay / wallcolor=CXFFFFFF walldisplay=none xaxisopts=( 
display=(TICKS TICKVALUES LINE)) yaxisopts=( display=(TICKS TICKVALUES LINE));
        barchart x= SITEC3 y= DISCREPRANCIES / url= DATHREF name='bar3'
         datatransparency=0.56 display=(FILL) barlabel=true barwidth=0.5
```

```
discreteoffset=0.0 fillattrs=(color=gray99);;
         entry halign=center 'DATA ISSUES' / valign=top location=outside 
textattrs=(color=cxB8860B family='webdings' style=normal weight=bold );
        seriesplot x= SITEC9 y= DISCREPRANCIES2 / name='series3'
         display=(markers) connectorder=xaxis lineattrs=(color=CXFF0000 ) 
markerattrs=(symbol=CIRCLE );
         endlayout;
         layout overlay / wallcolor=CXFFFFFF walldisplay=none xaxisopts=( 
display=(TICKS TICKVALUES LINE)) yaxisopts=( display=(TICKS TICKVALUES LINE));
         barchart x=_SITEC4 y=_VERIFIED_RECORDS / url=_VERHREF name='bar4' 
         datatransparency=0.56 display=(FILL) barlabel=true barwidth=0.5
         discreteoffset=0.0 fillattrs=(color=gray99 );;
         entry halign=center 'VERIFIED RECORDS' / valign=top location=outside 
textattrs=(color=cxB8860B family='webdings' style=normal weight=bold );
        seriesplot x= SITEC10 y= VERIFIED RECORDS2 / name='series4' display=(markers)
connectorder=xaxis 
         lineattrs=(color=CXFF0000 ) markerattrs=(symbol=CIRCLE );
         endlayout;
         layout overlay / wallcolor=CXFFFFFF walldisplay=none xaxisopts=( 
display=(TICKS TICKVALUES LINE)) yaxisopts=( display=(TICKS TICKVALUES LINE));
        barchart x= SITEC5 y= ADVERSE EVENTS / url= AEHREF name='bar5'
datatransparency=0.56 display=(FILL) barlabel=true barwidth=0.5
         discreteoffset=0.0 fillattrs=(color=gray99 );
         entry halign=center 'ADVERSE EVENTS' / valign=top location=outside 
textattrs=(color=cxB8860B style=normal family='webdings' weight=bold );
        seriesplot x=_SITEC11 y=_ADVERSE_EVENTS2 / name='series5' display=(markers)
connectorder=xaxis 
         lineattrs=(color=CXFF0000 ) markerattrs=(symbol=CIRCLE );;
         endlayout;
         layout overlay / wallcolor=CXFFFFFF walldisplay=none xaxisopts=( 
display=(TICKS TICKVALUES LINE)) yaxisopts=( display=(TICKS TICKVALUES LINE));
        barchart x= SITEC6 y= SERIOUS ADVERSE EVENTS / url= SAEHREF name='bar6'
         datatransparency=0.56 display=(FILL) barlabel=true barwidth=0.5
         discreteoffset=0.0 fillattrs=(color=gray99 );;
         entry halign=center 'SERIOUS ADVERSE EVENTS' / valign=top location=outside 
textattrs=(color=cxB8860B style=normal family='webdings' weight=bold );
        seriesplot x= SITEC12 y= SERIOUS ADVERSE EVENTS2 / name='series6'
display=(markers) 
        connectorder=xaxis lineattrs=(color=CXFF0000) markerattrs=(symbol=CIRCLE);;
         endlayout;
         endlayout;
endgraph;
end;
run;
ods listing close;
ods html path=odsout body="clinical_dashboard.htm" (title="clinical dashboard ") 
style=dash;
proc sgrender data=cd template=sgdesign;
      dynamic _sitec="sitec" _enrolled_patients="'enrolled_patients'n"
_sitec2="sitec"
       completed study="'completed study'n" sitec3="sitec"
_discreprancies="discreprancies"
       sitec4="sitec" verified records="'verified records'n" sitec5="sitec"
adverse events="'adverse events'n"
       sitec6="sitec" serious adverse events="'serious adverse events'n"
        enhref="enhref'' achref="achref'' comhref="comhref" saehref="saehref"_dathref="dathref" _verhref="verhref"
       sitec7="sitec" enrolled patients2="'enrolled patients'n" sitec8="sitec"
_completed_study2="'completed_study'n"
        sitec9="sitec" discreprancies2="discreprancies" sitec10="sitec"
verified records2="'verified records'n"
```

```
sitec11="sitec" adverse events2="'adverse events'n" sitec12="sitec"
      _serious_adverse_events2="'serious adverse events'n";
run;
ods html close;
/*SUBSEQUENT REPORTS*/
data dm;
label sitec="Investigational Site"
         subjid="Unique Subject Identifier"
         infcondt ="Date of Informed Consent"
      ;
       format infcondt date9.;
   do sitec="A","B","C","D","E","F";
   do pt=1 to 5;
   subjid=catx("-",sitec,pt);
   infcondt='01JAN2013'd;
  output;
   end;
end;
run;
data icf format;
set DM; subjid=tranwrd(subjid, "-", " ");
label="<a 
href="||"&hardcoded_drilldown"||'PATIENT_PROFILE_'||strip(_SUBJID)||".html>"||strip(_S
UBJID) ||\n" < |a>";
fmtname="$patfmt";
type="C";
start=subjid;
run;
proc format library=work cntlin=icf_format;
run;
ods html close;
ods html path=odsout1 body="enrolled.htm" (url=none) style=dash;;
title1 "Enrolled Patients";
title2 "Please click on the Patient Number for drill down";
proc sort data=dm;
by sitec subjid;
run;
proc report data=dm headskip missing split="~" style(header)={just=left};
      column subjid infcondt 
       ;
      by sitec:
      define subjid / center order order=internal format=$patfmt.;;
run;
ODS HTML CLOSE;
%macro _profiles;
\frac{1}{2}local i;
%do i=1 %to &totpat;
ods listing close;
ODS HTML path=odsout1 nogtitle image_dpi=100 body="PATIENT_PROFILE_&&pat&i...html"
```
Clinical Data Dashboards for Centralized Monitoring Using SAS® and Microsoft® SharePoint®, continued

```
style=dash;
/*CODE FOR CREATING PATIENT PROFILES*/
ods listing;
ods html close;
```
%end; **%mend**;